## **RL6 PATIENT SAFETY EVENT REPORTING**

## **QUICK REFERENCE GUIDE**

Use RL6 Submission to report patient safety events such as; occurrences and critical incidents online. Your form needs to be completed and submitted during one sitting; you cannot save it and come back to it for completion. If you have more information to add after submitting your file, talk with your manager.

**Note: RL is used specifically for patient safety events and NOT for staff events. Report all staff events to Occupational and Environmental Safety and Health (OESH). The only exception is a safety/security event in which a patient has harmed a staff member.**

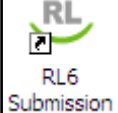

1. **Double-click** on the **RL ICO** Icon on the Desktop. You do not need need to login!

*Note: if you are asked for a username/password you have selected the wrong RL icon.*

2. *Double-click* on the safety event type form you want to report on from the **Icon Wall**. *If you are uncertain of the form you require you can type keywords in the Find a form box (ex. pressure ulcer).*

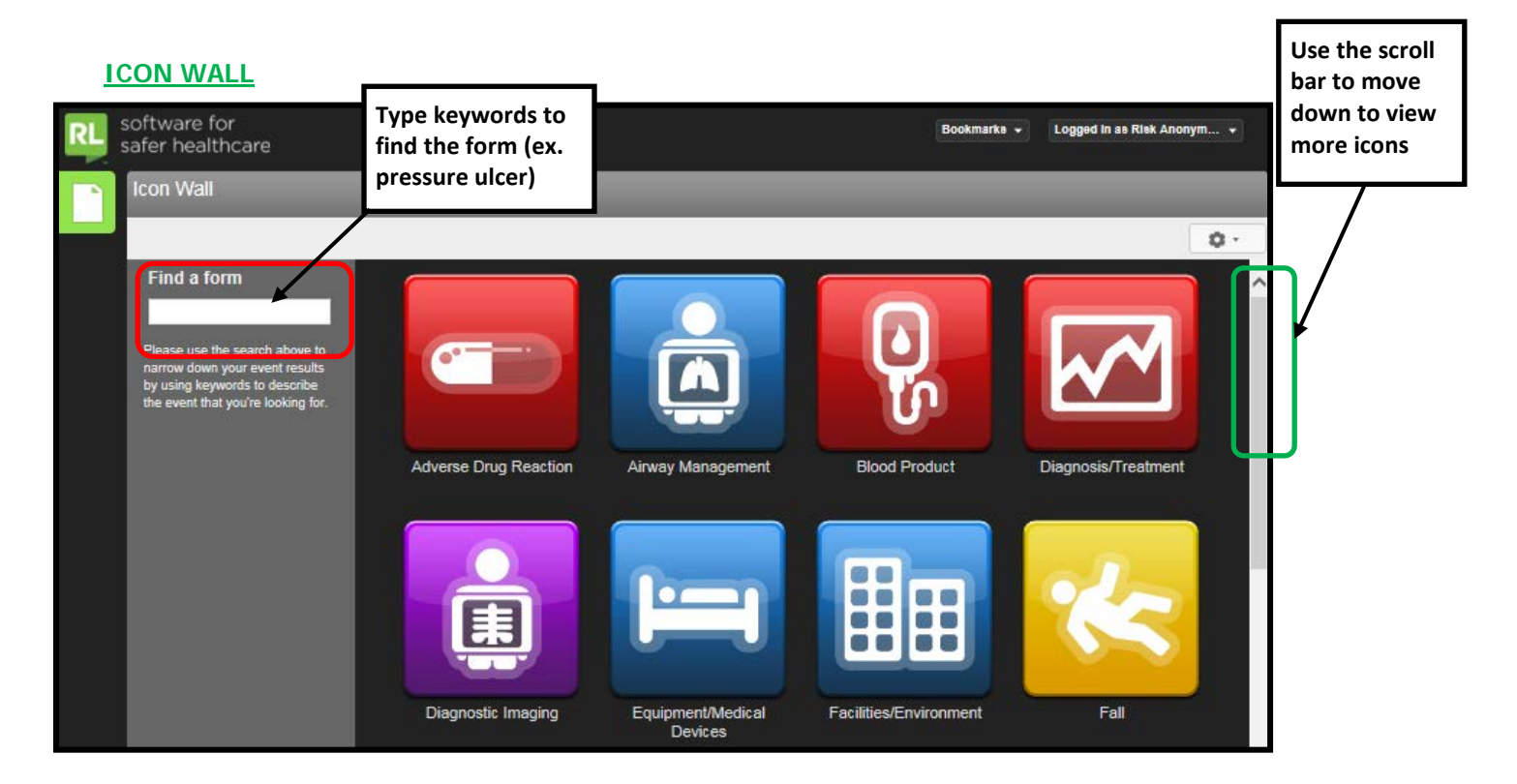

## **NAVIGATING IN A FORM**

Use the left-side widgets to navigate within the event form.

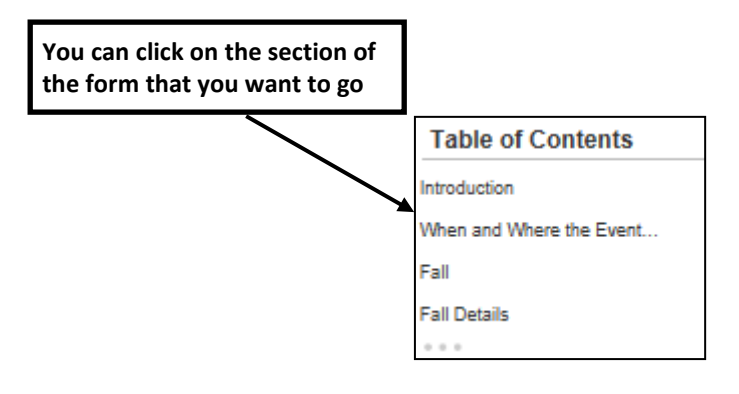

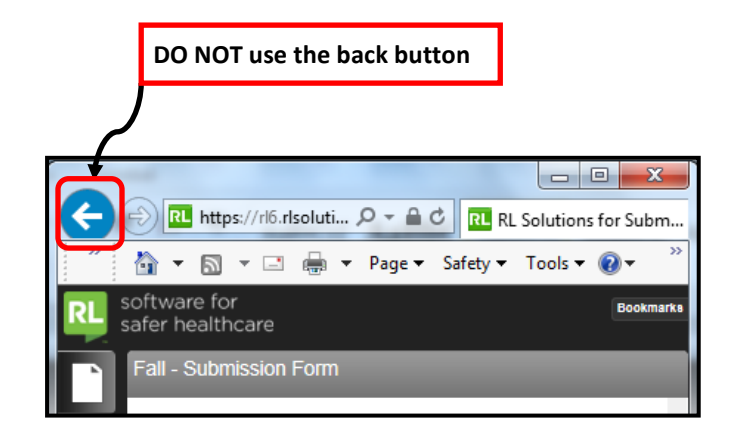

3. *Complete* the form ensuring all mandatory fields are entered (fields with a green **\***). Please provide as much information as possible in non-mandatory fields.

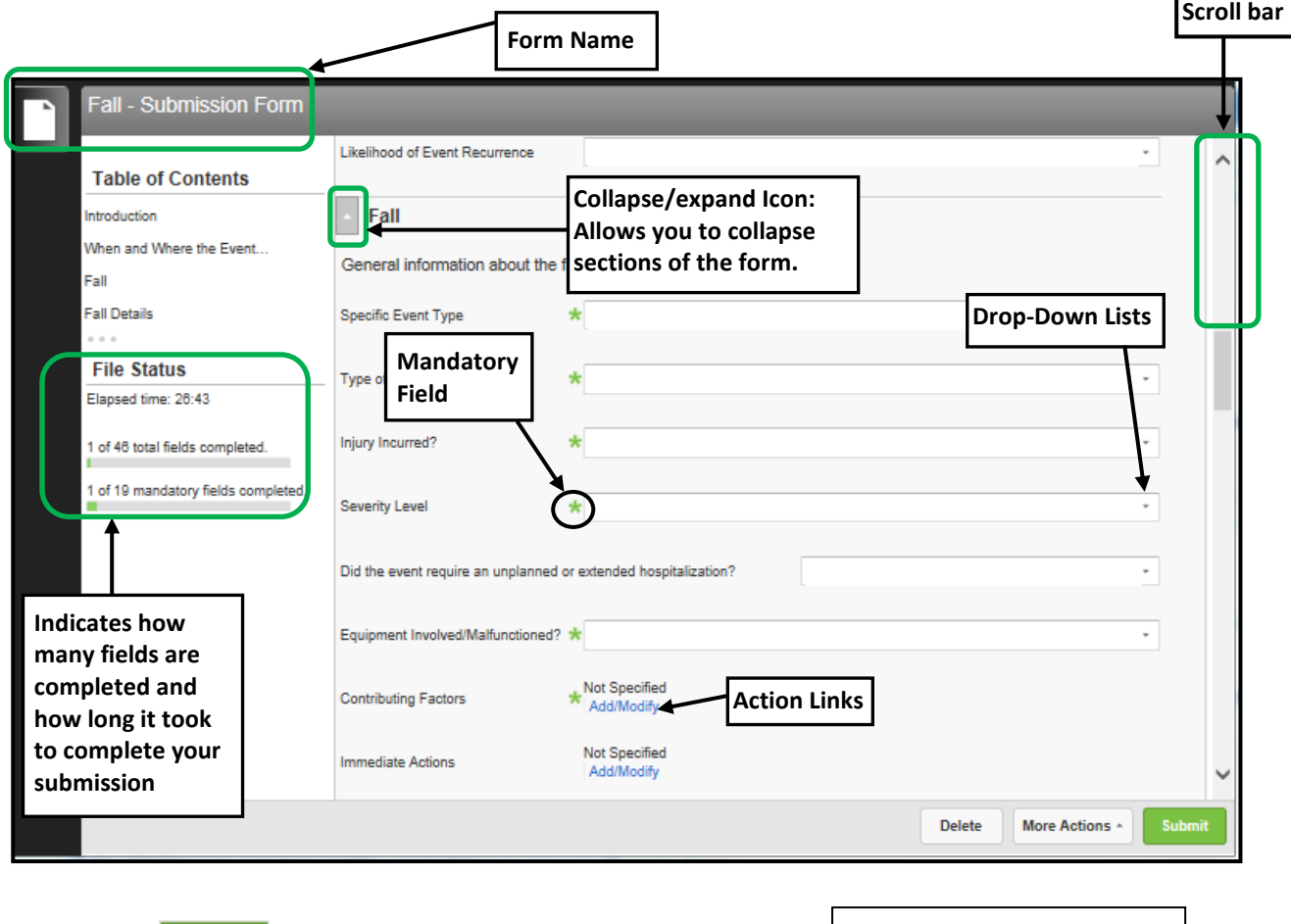

4. Click the submit button. *Once the form is submitted the file reference number appears on the screen (see example).* 

Thank you for taking the time to communicate this issue. Your submission helps us improve. For reference or followup, please note your file number is 125004 OK

*After the form is submitted you cannot add additional information to it. If you want to follow-up on the file or add additional information you can reference the file number with your manager.*

## **WHAT NEXT?**

Once the form is submitted, the appropriate manager(s) will be notified by email of the patient safety event. In the event of a critical incident the file will be reviewed by a Patient Safety Consultant.

**QUESTIONS**

Contact RL Support @ 204-926-1070 or RL\_Support@wrha.mb.ca or contact your manager.